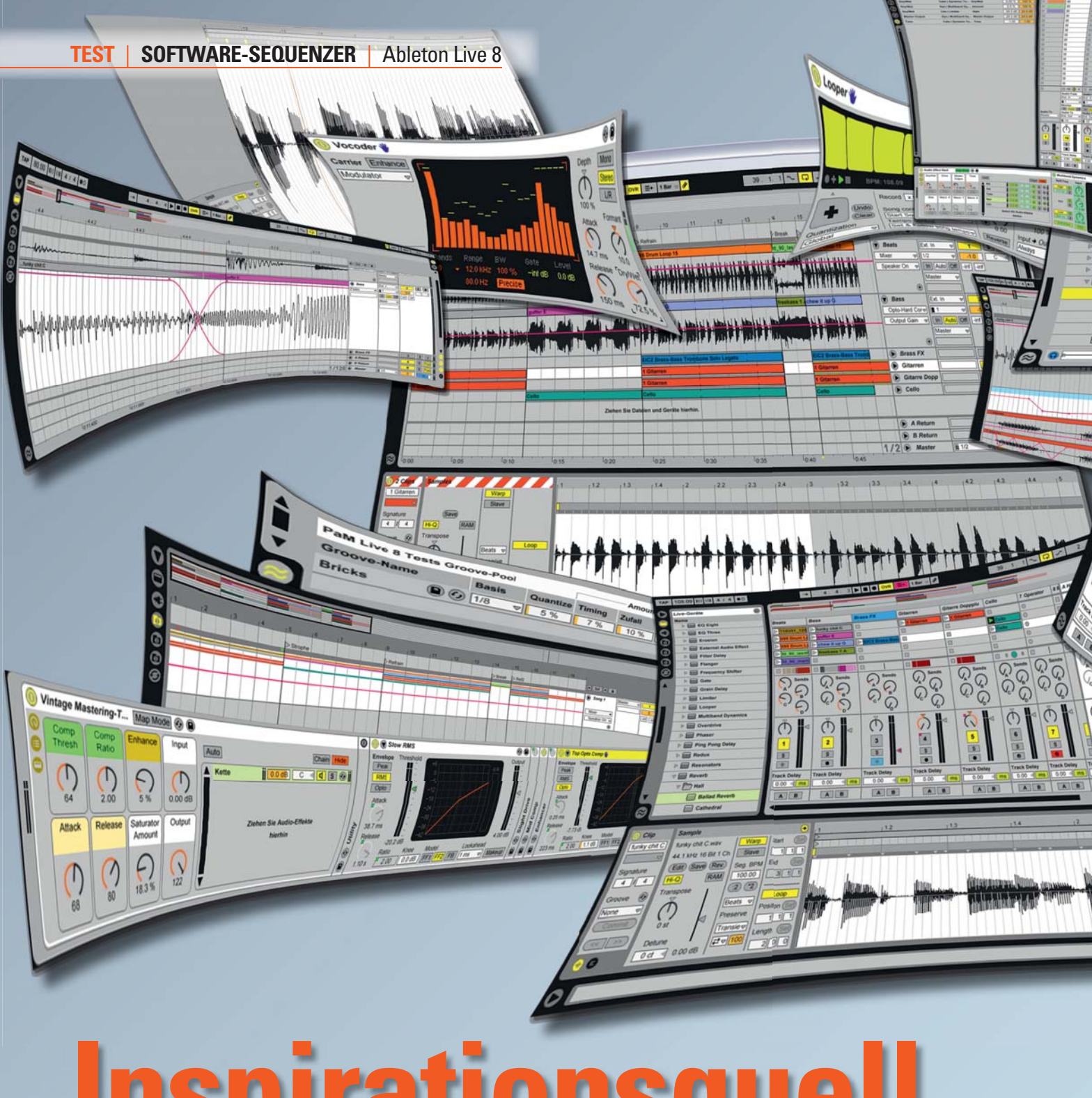

# **Inspirationsque**

#### Von Michael Nötges

**Coftware-Sequenzer à la Cubase, So**nar, Logic oder Samplitude adaptieren im Grunde das analoge Aufnahmeverfahren mit Mehrspur-Bandmaschinen und wuchtigen Konsolen. Der Ansatz folgt dem einstmals analogen Workflow und überträgt ihn auf die digitale Ebene. Live ist da etwas anders. Der Berliner Software-Hersteller Ableton setzt seit der ersten Stunde im Jahr 2001 auf ein ganz

eigenes Bedienkonzept und vor allem auf einen kreativen und musikalischen Umgang mit der Software. Großgeschrieben werden bei Ableton Usability, Flexibilität und der intuitive Umgang mit der Software. Die Audio-Engine ist besonders für den Live-Einsatz konzipiert und ermöglicht es, sämtliche Aktionen ohne Stoppen der Aufnahme oder Wiedergabe vorzunehmen. Der eigentliche Clou dabei ist, dass sowohl Audio- als auch MIDI-Material on-the-fly in das bestehende Setup integriert und automatisch im Tempo angepasst werden – alles per Drag-and-Drop, einfach und intuitiv.

Das jüngste Update Live 8 (die neuen Features im Überblick, siehe Kasten) bietet für die Aufnahmen eine maximale Auflösung von 192 Kilohertz und 32 Bit, läuft sowohl auf Mac als auch auf PC und bietet zur Einbindung externer Effekte eine VST- und AU-Schnittstelle. Beim Datei-Import versteht sich die Software auf alle gängigen Audio-Formate (siehe Steckbrief) sowie MIDI- und Video-Files

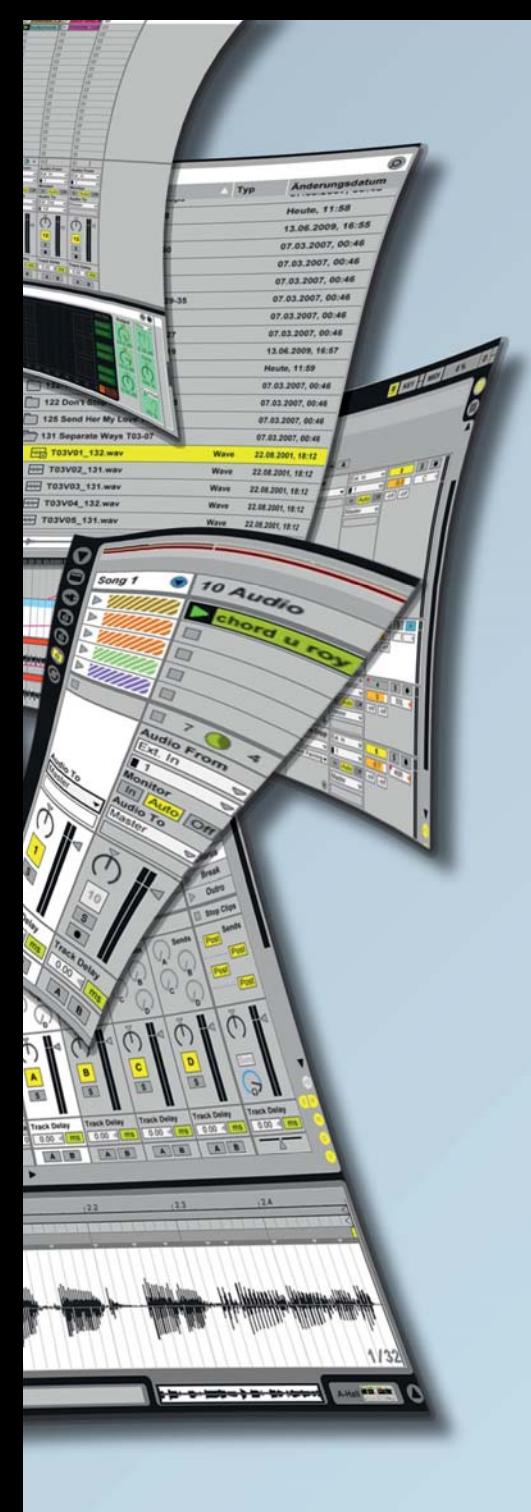

(Quicktime-Movies). Beim Export ist Live 8 nicht ganz so flexibel wie die meisten Konkurrenten und beschränkt sich auf Wav- und AIFF-Files. Die Standardversion beinhaltet vier virtuelle Basisinstrumente (Simpler, Impulse, Drum- und Instrument-Rack) sowie acht MIDI- und 30 Audio-Effekte (siehe Steckbrief). Außerdem mit von der Partie ist eine Basis-Library von rund 1,5 Gigabyte, zwei Gigabyte an Loops von den Sample-Spezialisten ZeroG und Cycling74 sowie allerdings nur beim Kauf der Box-Version – die 15 Gigabyte große Sample-Library Essential Instrument Collection 2 (EIC 2).

Die Standardversion Live 8 kostet 449 Euro als Box-, 349 Euro als Download-Variante und rangiert damit preislich im Vergleich zur Konkurrenz (Cubase 5: 599 Euro; Logic Pro 8: 479 Euro; Samplitude 10 Pro: 999 Euro; Sonar 7 PE: 499 Euro)

Abletons Kreativsoftware Live geht in die achte Runde. Mit dem jüngsten Update wollen die Berliner der Konkurrenz aber nicht nur in puncto Flexibilität und Usability zeigen, wo's lang geht.

am unteren Ende. Die Komplettversion Live Suite 8 mit sechs zusätzlichen virtuellen Instrumenten und drei Multisample-Libraries (siehe Optionen im Steckbrief) ist mit insgesamt 699 Euro (549 Euro als Download) zwar kein Schnäppchen, dafür aber ein üppig ausgestattetes Produkt-Bundle.

Das Konzept von Live ist am besten mit dem Baukasten-Prinzip zu beschreiben. Die einzelnen Elemente sind die sogenannten Clips, die entweder aus Audio- oder MIDI-Material bestehen. Clips können aufgenommen, bearbeitet und zu größeren musikalischen Strukturen im wahrsten Sinne einfach zusammengebaut werden. Für diesen Zweck gibt es, anders als bei den konventionellen Sequenzern, zwei Umgebungen: Session und Arrangement.

## **Session-Umgebung**

Die Session-Ansicht ähnelt einem Mischpult mit nebeneinander angeordneten Kanalzügen, Insert-Wegen und einer abgespeckten Master-Sektion. Jeder Kanal hält untereinander angeordnete Container bereit, um sie entweder mit Audiooder mit MIDI-Clips zu füllen. Will heißen, es gibt Spuren ausschließlich für MIDI- oder aber Audio-Material. Jeder Kanal verfügt für flexibles Signalrouting über einen I/O-Bereich, der sowohl externe als auch interne Ein- und Ausgänge zur Auswahl bereitstellt. Dadurch lässt sich beispielsweise der Ausgang von Kanal 1 auf jeden beliebigen Eingang einer anderen Spur schicken. Außerdem steht fürs Aufnehmen eine Monitoring-Sektion mit drei Modi (Auto, In, Off) zur Verfügung. Im Auto-Modus wird das Eingangssignal hörbar, sobald die jeweilige Spur zur Aufnahme scharf geschaltet ist. Unabhängig vom Scharfschalten ist der In-Modus. Steht das Monitoring auf Off, ist es komplett unterbunden. Für jeden Kanal stehen maximal zwölf Inserts mit Post- und Pre-Funktion zur Verfügung, die bestimmen, ob das Signal vor oder nach der Mixerstufe abgegriffen wird. Außerdem gibt es je einen Panorama-Regler, einen Lautstärke-Fader, Solo- und Mute-Funktion, einen Aufnahme-Button, Track-Delay und je einen A- und B-Button für die Crossfade-Zuweisung. Der Crossfader zum Überblenden von einer Kanalgruppe (A) auf die andere (B) befindet sich im Master-Kanal. Dieser bietet außerdem zwei Aus-

gänge (Master und Cue), die auf die physischen Outputs des Audio-Interfaces gelegt werden können. 'Master' führt das Hauptsignal, ,Cue' stellt einen separaten Kopfhörer-Weg bereit, um beispielsweise einzelne Samples vorzuhören. Die Lautstärke des Cue-Ausgangs ist zudem über einen separaten Regler einstellbar.

Die Session-Umgebung ist in erster Linie für den flexiblen Live-Einsatz und zum kreativen Komponieren und Jammen konzipiert. Samples und Loops können direkt aus dem Datei-Browser (dazu später mehr) per Drag-and-Drop in die Slots gezogen werden und sind sofort einsatzbereit. Die Engine von Live passt MIDI- und Audio-Material automatisch dem Tempo des Sets an. Clips, die nebeneinander in einer Zeile angeordnet sind, bezeichnet man als Scenes. Diese bilden flexible Songstrukturen (Intro, Strophe, Refrain, Break), beziehungsweise Klangszenen aus gleichzeitig abgespielten Clips. Die Clips können im laufenden Betrieb völlig frei und Scene-

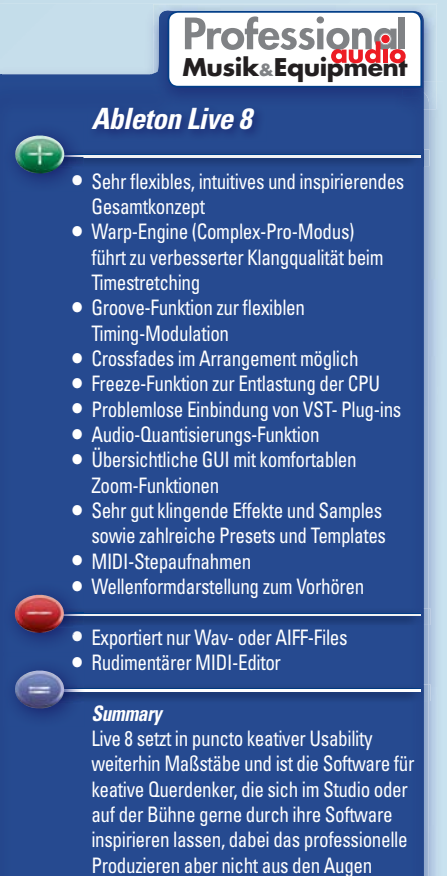

verlieren.

### **Neues in Live 8 auf einen Blick**

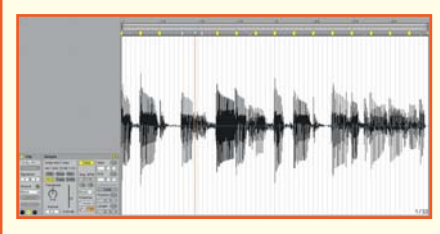

 Die **Warping-Engine** wartet mit einer verbesserten Transientenerkennung und überarbeiteter Bedienoberfläche auf. Außerdem stehen neue Transienten-Loop- und Hüllkurven-Parameter zur Verfügung, die gerade bei langsamen Tempi die Soundqualität verbessern sollen. Insbesondere der Complex-Pro-Modus ermöglicht besseres Warpen von polyphonem Material, wirkt aber, wie der Test zeigt, durch veränderbare Parameter (Envelope, Formants) zur spektralen Charakteristik auch kleine Wunder bei stark ausgebremsten Gitarrenoder Schlagzeug-Sounds. Außerdem kann in Live 8 mit dem Quantisieren-Befehl jetzt auch Audio-Material zurechtgebogen oder rhythmisch neu organisiert werden.

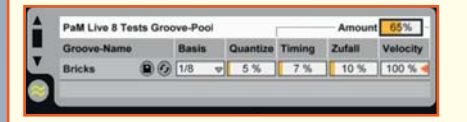

 Mit der neuen **Groove-Funktion** liefern sogenannte Groove-Muster die Basis für Timing und Lautstärke einzelner Clips. In Echtzeit beeinflussen die Patterns das jeweilige Material und zahlreiche Parameter helfen, das richtige Feeling zu finden. Es gibt eine mitgelieferte Library mit vorgefertigten Grooves, allerdings lassen sie sich auch individuell aus verwendeten Clips extrahieren und im Goove-Pool organisieren.

 Auch zur besseren **Bedienung** und **Optimie**rung des Workflows, hat sich Ableton Gedanken gemacht: Es sind Crossfades zum Überblenden benachbarter Clips in der Arrangemment-Ansicht verfügbar. Der MIDI-Editor ist der Bearbeitung im Arrangement-Fenster angeglichen, bietet neue Tastaturkürzel und hat

jetzt einen Einfüge-Marker, der anzeigt, an welcher Stelle Clipboard-Operationen stattfinden. Außerdem sind sogenannte MIDI-Stepaufnahmen möglich (siehe Screenshot, S. 37). Audiound MIDI-Spuren können in Live 8 zu einer Gruppenspur zusammengefasst werden, um gerade bei komplexen Sets nicht die Übersicht zu verlieren. Der Bildschirm-Zoom (50 bis 200 Prozent) passt die Live-Oberfläche den individuellen Bedürfnissen des Users an.

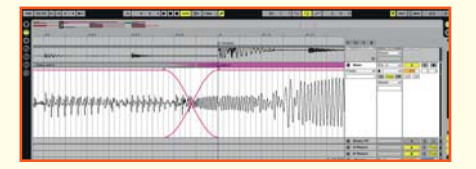

 Damit man jetzt auch sehen kann, was vorgehört wird, gibt es eine Wellenform-Darstellung, die außerdem auch das Scrubben von Clips ermöglicht.

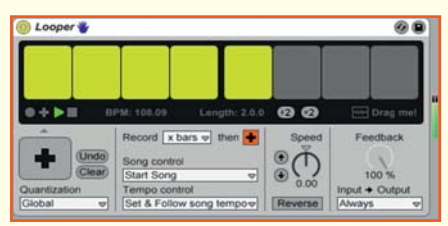

 Was wäre ein Update ohne neue und verbesserte **Effekte und Instrumente.** Bei den Audio-Effekten bietet der Looper, wie der Name vermuten lässt, Tape-basiertes Loop-Overdubbing, einfachen Clip-Export, MIDI-zuweisbare Parameter und eine optimierte Bedienung über Fußpedale.

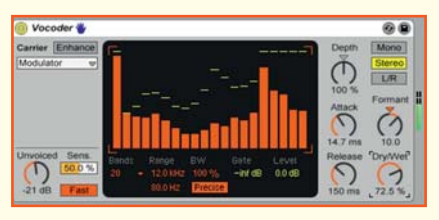

 Der neue Vocoder kombiniert die Eigenschaften klassischer Analog-Vocoder mit leistungsfähigen modernen Funktionen.

Außerdem gibt es einen neuen Brickwall-Limiter, einen Multiband-Kompressor, den Overdrive als neuen Verzerrer und den Frequency Shifter, der Frequenzverschiebungsund Ringmodulations-Effekte kombiniert.

 Die überarbeitete **Library** bietet unter anderem zahlreiche Geräte-Presets, Loops, Samples, Construction Kits und Schablonen-Sets und erscheint damit deutlich erweitert.

 Aber auch im Detail hat Ableton sich Gedanken gemacht: **Makro-Regler** (siehe Screenshot, S. 36) für die Effekte-Racks übernehmen jetzt automatisch die Einheiten ihrer zugeordneten Parameter. Außerdem ist der **Flanger-Effekt** mit einem High-Quality-Modus versehen. Die Einbindung von externen **VSTund AU-Plug-ins** wurde verbessert, so dass der Zugriff auf alle beliebigen Parameter möglich ist. Audiodateien können, basierend auf der Transientenerkennung, auch auf eine neue MIDI-Spur **gesliced** werden. Dadurch eröffnen sich ganz neue Bearbeitungsmöglichkeiten, da die einzelnen Schnipsel individuell neu organisiert werden können. Die beiden Delay-Effekte Ping-Pong und Simple besitzen jetzt drei **Delay-Transition-Modi**  (Repitch, Fade, Jump), die das Übergangsverhalten beim Ändern der Delay-Zeit klanglich bestimmen.

 Über die Standardversion von Live 8 hinaus, also nur im Komplettpaket Live Suite 8 enthalten oder zusätzlich einzeln zu erwerben (siehe Tabelle), gibt es einige Verbesserungen und Erweiterungen: Der optionale Software-Synthesizer **Operator** wurde mit neuen Filtertypen, erweiterten Modulationsroutings und additiver Wavetable-Synthese überarbeitet. Der Waveshaper des **Sampler**, Abletons Multisampling-Instrument, bekommt einen vierten Kurventyp (4-Bit) spendiert. Neu dazu gekommen sind außerdem der Software-Synthesizer **Collision**, der die Eigenschaften von Stabspielinstrumenten und Percussions emuliert, sowie mit der **Latin-Percussion** eine Multisample-Library mit akustischen Perkussions-Instrumenten aus der Welt brasilianischer, afrikanischer und afrokubanischer Musik.

übergreifend untereinander kombiniert werden. Außerdem lässt sich jederzeit neues Material aus der Library hinzufügen oder frisch, direkt in einen neuen Clip, aufnehmen.

## **Browser und Clip-Ansicht**

Fast alle Parameter kann man für die mausfreie Bedienung per MIDI-Controller oder Computertastatur steuern. Die MIDI-Einstellungen bieten unterschiedliche Controller an. Das Oxygen8 von M-Audio – das wir für den Test verwenden – taucht in der Liste auf, wir wählen es aus und es ist einsatzbereit. Für Audiound MIDI-Effekte sowie Software-Instrumente sind die Controller automatisch zugewiesen. Aber auch die individuelle Einbindung ist ein Kinderspiel: Einfach den MIDI-Button in der oberen rechten Ecke der Bedienoberfläche anklicken. Alle möglichen Bedienelemente und Parameter, die per MIDI gesteuert werden können, sind dann blau hinterlegt. Wählen Sie jetzt beispielsweise den Masterfader mit der Maus an und bewegen einen Controller des MIDI-Eingabegeräts, ist diesem Bedienelement automatisch die Master-Lautstärke zugewiesen. Das geht mit allen wichtigen Parametern. Nach dem gleichen Prinzip können der Computertastatur Funktionen über die Key-Taste zugewiesen werden.

Bevor wir den Arrangement-Bereich unter die Lupe nehmen, um zu sehen, ob Live 8 auch als klassischer Sequenzer zum Aufnehmen, Editieren und Arrangieren taugt, werfen wir noch ein Blick auf den Browser und die Clip-Ansicht als zentrales Bearbeitungsfenster für beide Arbeitsumgebungen. Der Browser verfügt über sechs Ebenen zur Organisation der Software-Geräte, Plug-ins, der Live-Library und allen auf dem jeweiligen System vorhandenen Sound-Files. Die erste ist der Geräte-Browser, der alle Live-Instrumente sowie die MIDI- und Audio-Effekte bereithält. In der Standardversion von Live 8 gibt es das Simpler- und Impulse-Instrument sowie

Instrumenten- und Drum-Racks: Der Simpler kombiniert die klassischen Elemente eines Software-Samplers mit Synthesizer-Parametern zur Klangveränderung und ist ein Allround-Tool. Er eignet sich für jegliche Art von Audiomaterial, das dann per MIDI-Befehl auf allen Tonhöhen gespielt werden kann. Das geladene Sample wird als Wellenform dargestellt und lässt sich durch zahlreiche Parameter bearbeiten und verfremden. Impulse dagegen ist ein spezialisierter Drum-Sampler mit Modulationsmöglichkeiten. Die geladenen Samples können beispielsweise gefiltert, mit einer Hüllkurve, Timestretching oder Saturation versehen werden. Panorama- und Lautstärkeeinstellungen sind natürlich auch möglich. Die Instrument- und Drum-Racks sind Geräte- und Effekt-Ketten. Live stellt zunächst vorgefertigte Presets wie beispielsweise komplette Drumkits bereit, die sich natürlich individuell anpassen und abspeichern lassen. Der Selbstbau eines Racks ist auch möglich und der Kreativität, welche Instrumente und Effekte in welcher Form organisiert werden, sind keine Grenzen gesetzt.

Live 8 bietet außerdem eine ganze Palette an MIDI- und Audio-Effekten. MIDI-Effekte wie der Arpeggiator, Pitch oder

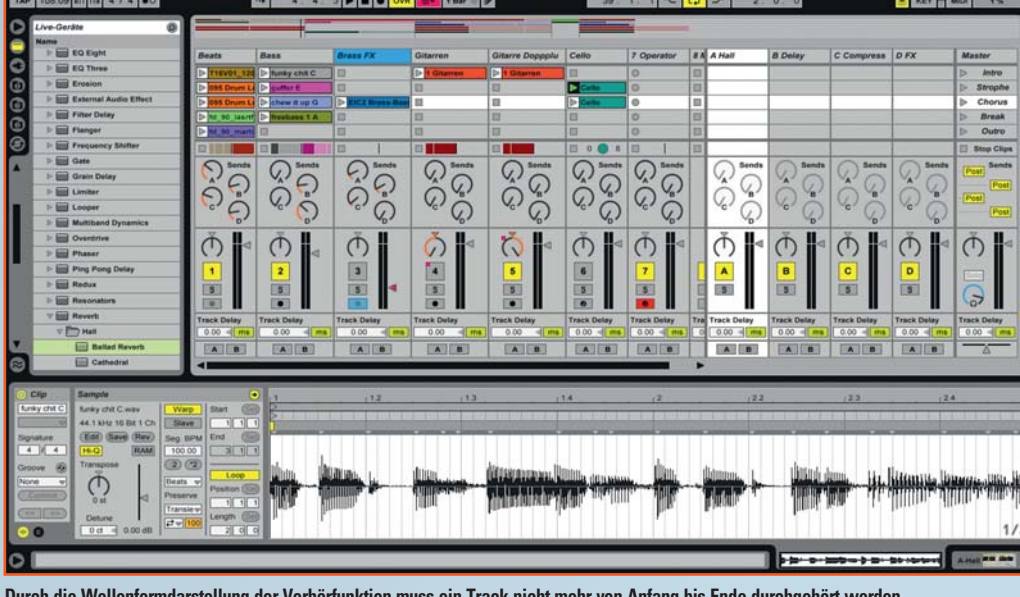

**Durch die Wellenformdarstellung der Vorhörfunktion muss ein Track nicht mehr von Anfang bis Ende durchgehört werden. Gerade bei langem Audio-Material kann durch Klicken in die Wellendarstellung das Sample sehr schnell quergehört werden.** 

Velocity eignen sich nur für MIDI-Spuren und helfen schnell und unkompliziert, interessante klangliche Veränderungen hervorzurufen, indem beispielsweise Akkorde gebildet, Arpeggien erstellt sowie Tonhöhen oder Notenlängen verändert werden. Auch hier gibt es wieder Effekt-Racks, die mehrere MIDI-Effekte verketten. Die Audio-Effekte lassen sich sowohl auf reines Audio-Material anwenden, als auch hinter ein virtuelles Instrument klemmen. Das Effekt-Arsenal reicht von unterschiedlichen Hall-, Delay- und Equalizer-Effekten über Kom-

pressoren, einem Spectrum-Analyser, Band- oder Röhrensättigungs-Effekten bis hin zu einem Vocoder, Looper (siehe Kasten), Verzerrer oder Frequency-Shifter. Für unterschiedliche Bearbeitungszwecke, wie beispielsweise zum Mastern, (siehe Screenshot, S. 36) hat Ableton sinnvolle und klanglich sehr unterschiedliche Racks zusammengestellt. Übrigens, alle Racks verfügen über sogenannte Makro-Regler (siehe Screenshot), um wichtige Parameter aus der Effektoder Instrumenten-Kette in der Makro-Übersicht zu organisieren. Beispiel: Für

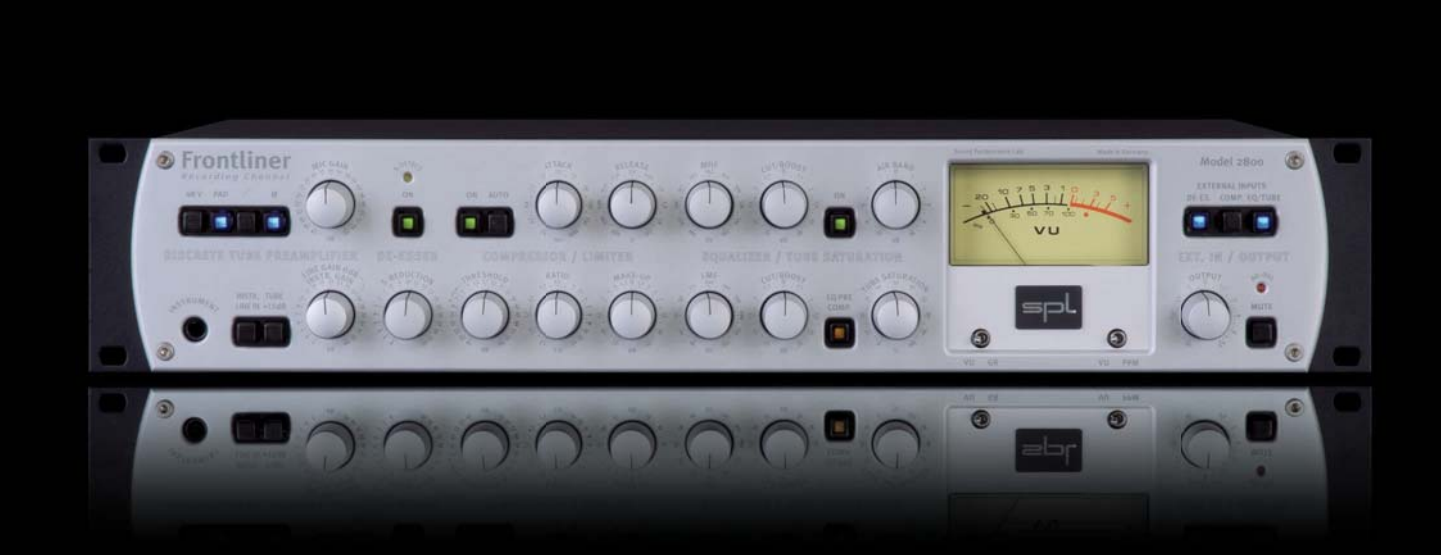

# Channel Trip.

einen Channelstrip verkettet man einen EQ-, Kompressor-, Röhren- und Bandsättigungs-Effekt. Dem ersten der acht Makro-Regler wird die Ratio, dem zweiten der Threshold und dem dritten die Aufholverstärkung des Kompressors zugewiesen. Regler vier bestimmt die Frequenz des Low-Cut-Filters, fünf den Amount der Röhren- und Regler sechs die Intensität der Bandsättigung. Jetzt können sie die einzelnen Bedienoberflächen der Effekte verbergen und übersichtlich nur mit den Makro-Reglern den optimalen Sound einstellen, ohne sich im Parameter-Dschungel zu verlieren.

Auf der zweiten Ebene des Browsers finden sich die externen VST- (PC) oder AU-Plug-ins (Mac), die sich in unserem Fall völlig problemlos einbinden lassen. In den Voreinstellungen ist lediglich der Plug-in-Ordner auszuwählen und sofort stehen die Externen zur Verfügung. Zunächst erscheinen sie in der Clip-Ansicht. Ein Klick auf das Werkzeugsymbol öffnet das GUI des jeweiligen Plug-ins, um es in gewohnter Weise zu gebrauchen.

Song 1

ь ි

 $\triangleright$  VIIIIII

**Audio To** 

</u>  $\blacktriangleleft$ 

 $\mathbf{s}$ 

**Track Delay** 

 $0.00 \leq m s$ 

c

ര

 $\bigcirc$  10 Audio

E

回

E ■ 7 3 4 **Audio From** Ext. In  $\overline{1}$ 

chord u ro

In Auto Off

**Audio To** IMas

> 10  $\boxed{\mathbf{s}}$

> $\| \bullet \|$

**Track Delay**  $0.00$ 

**In der Session-Umgebung erscheint eine Gruppenspur als Submix-Bus, mit übergeordneten Einstell- (Volume, Panorama, Track-Delay) und Routing-Möglichkeiten (Spurausgang).**

**Im Map-Modus lassen sich unterschiedliche Parameter eines Effekt- oder Instrumenten-Racks den Makroreglern zuweisen. Namen und Einheiten der ausgewählten Parameter werden automatisch übernommen.**

Die nächsten drei Ebenen entsprechen einem Datei-Browser, wie Windows-User ihn vom Explorer her kennen. Auf diesem Weg

lässt sich jeder Platz auf dem Computer anfahren, der potentielles Audio- oder MIDI-Material bereit hält. Mit den drei Datei-Browsern können unterschiedliche Ordner ausgewählt werden, um blitzschnell unterschiedliches Klangmaterial von den verschiedenen Festplatten des Computers zusammenzusuchen. Die Library in Live 8 ist mit einer umfangreichen Sammlung an Kreativwerkzeugen ausgestattet, die unter anderem Geräte-Presets, Loops, Samples, Construction-Kits und Schablonen-Sets enthalten. Presets, Schablonen-Sets oder Templates helfen beim schnellen Einstieg in das Arbeiten mit der Software. Individualisten werden aber schnell dazu übergehen, ihre eigenen Voreinstellungen von Grund auf selber zu gestalten oder das Angebotene nach eigenen Vorstellungen zu modifizieren. Zusammen mit der EIC 2 – sie beinhaltet Samples von akustischen und elektrischen Keyboards, Streichern, Blech- und Holzbläsern, Saiten- und Schlaginstrumenten, Stimmen, Drum-Computern und akustischen Schlagzeug-Kits – bietet Live 8 ab Werk bereits eine ordentliche Sound-Sammlung.

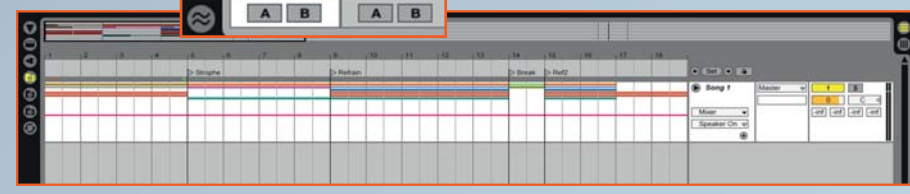

**Das Zusammenfassen mehrerer Spuren zu einer sogenannten Gruppenspur hilft, komplexe Sets übersichtlich in Subgruppen zu organisieren.** 

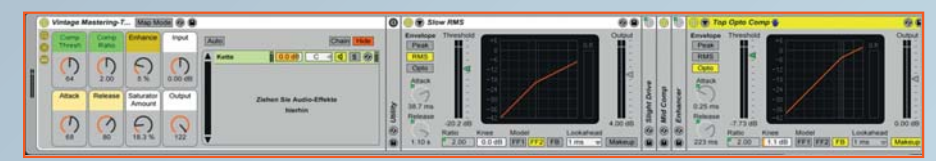

**Live 8 bietet viele hilfreiche Presets von Effekt-Racks: Das Vintage-Mastering-Rack verkettet unterschiedliche Kompressoren, einen Enhancer und Röhrensättigungs-Effekt für einen satten Vintage-Sound.**

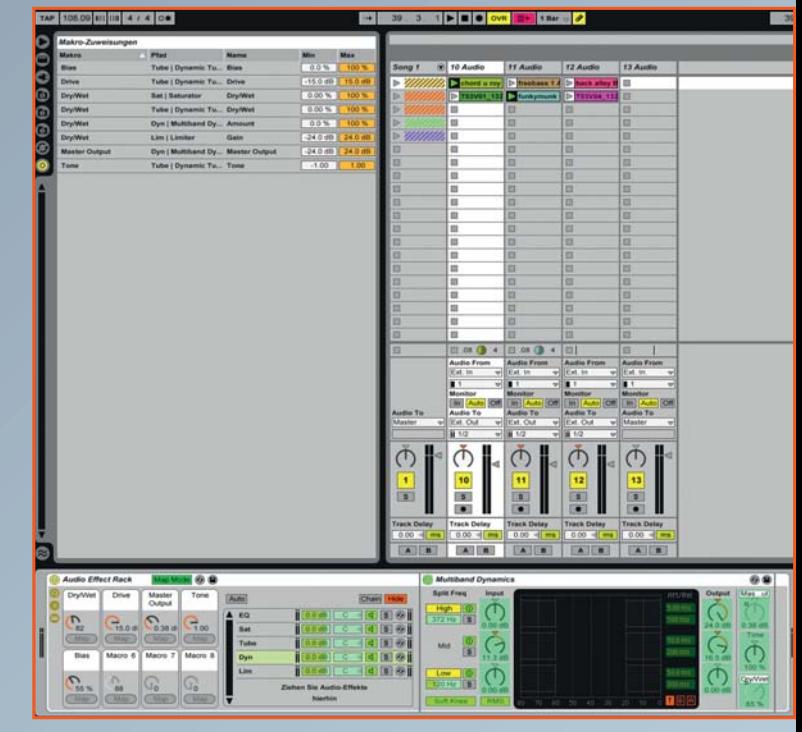

Der Vollständigkeit halber sei noch der Hot-Swap-Browser als sechste Ebene des Browser-Bereichs erwähnt. Dieser wird aufgerufen, wenn beispielsweise einzelne Snare-Samples aus einem Drum-Kit ausgetauscht werden sollen. Im Drum-Rack erscheint dann das Hot-Swap-Symbol, sobald sich der Cursor über den jeweiligen Slot bewegt. Ein Klick auf dieses Symbol aktiviert den Hot-Swap-Modus und öffnet den dazugehörigen-Browser mit dem Ordner, aus dem das ursprüngliche Sample stammt. Jetzt kann ein beliebiges anderes Sample ausgewählt und mit einem weiteren Klick auf den Hot-Swap-Button im Browser gegen das bestehende ausgetauscht werden. Das gleiche Prinzip ermöglicht es auch, ganze Presets, wie beispielsweise Drum-Kits, auszutauschen, um bei laufendem Betrieb sehr schnell unterschiedliche Sounds auszuprobieren.

Die Clip-Ansicht (siehe Screenshot, S. 38) als zentraler Editor von Live 8 zeigt eine Wellenformdarstellung des Audio-Materials, sowie vier Bearbeitungs-Rahmen (Fenster), um unterschiedliche Parameter einzustellen: Das Clip-Fenster ermöglicht die Änderung des Namens und der Taktart. Außerdem lassen sich Groove-Patterns auswählen, die das Timing verändern (siehe Screenshot und Kasten).

Der Launch-Rahmen hält Parameter bereit, um das Startverhalten eines Clips zu beeinflussen. Dadurch kann der Start um mehrere Takte oder unterschiedliche Notenwerte (Viertel, Achtel, Sechzehntel oder Zweiunddreißigstel) verzögert werden. Die vier unterschiedlichen Launch-Modi (Trigger, Gate, Toggle, Repeat) weisen den Note-On- (Drücken der Maustaste) und Note-Off-Befehlen (Loslassen der Maustaste) unterschiedliche Funktionen zu, um das Start- und Stopp-Verhalten der Clips zu verändern. Im Sample-Rahmen kann der Audio-Clip transponiert, sowie dessen Lautstärke und Tonhöhe verändert werden. Außerdem besteht mit dem Edit-Button die Möglichkeit, ein externes Editierprogramm zuzuweisen, mit dem das Sample destruktiv bearbeitet werden kann. Der Reverse-Button kehrt das Sample kurzerhand um, der RAM-Button lädt es in den Arbeitsspeicher, damit es nicht in Echtzeit von der Festplatte geladen werden muss. Das ist gerade bei langsamen Festplatten oder externen Speichermedien, die über USB oder Firewire angeschlossen sind, hilfreich. Außerdem können Sample-Anfang und -Ende mit der Fade-Funktion ein und ausgeblendet werden, um Klicks beim Loopen zu vermeiden.

Ist die Warp-Funktion – eine Spezialität von Live zum rhythmischen Anpassen des Audio-Materials – aktiviert, analysiert die Engine von Live das Audio-Material und fügt sogenannte Transienten-Marker ein, die bei Bedarf durch Doppelklicken in Warp-Marker umgewandelt werden. Warp-Marker können dann auf der Timeline-verschoben werden, was dazu führt, dass sich das Audio-Material zwischen zwei Markern wie ein Gummiband dehnt oder zusammenzieht. Das hilft zum einen, das Timing eines Clips dezent zu optimieren, indem beispielsweise einzelne Schläge eines Drum-Grooves an die Zählzeiten angepasst werden. Zum anderen sind schräge Effekte möglich, wenn beispielsweise ein einzelner Snare-Schlag auf die Länge eines gesamten Taktes ausgedehnt wird. Sehr hilfreich sind zwei neue Bedienfunktionen der Warp-Engine: Zum einen erscheinen bei gehaltener Strg-

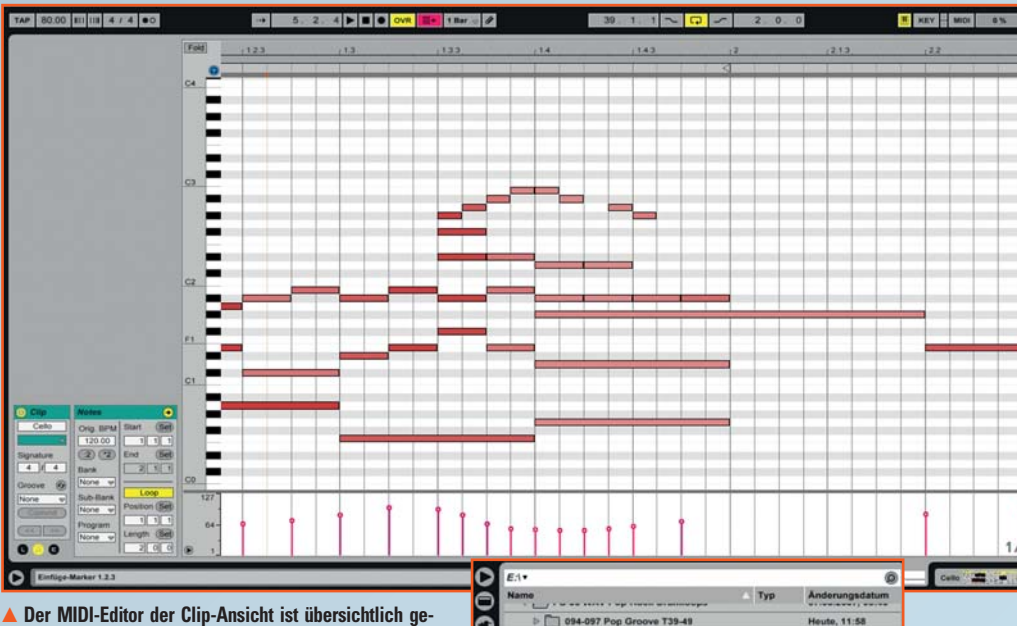

staltet, ermöglicht flexibles Zoomen und bietet mit der Ve**locity-Ansicht eine weitere hilfreiche Bearbeitungsmöglichkeit. Das Step-by-Step-Recorden von Akkorden bietet Keyboard-Laien eine komfortable Hilfestellung zur herkömmlichen Noteneingabe.** 

Taste auch die beiden angrenzenden Marker, sobald der Cursor einen Transienten-Punkt erreicht. Diese drei aktiviert man dann automatisch durch einen Doppelklick. Jetzt kann der mittlere Warp-Marker verschoben werden, ohne dass sich das Timing des restlichen Clips ändert. Außerdem ist in Live 8 jetzt auch das Quantisieren eines Clips auf Viertel, Achtel, Sechzehntel oder Zweiunddreißigstel möglich, wie man es von der Bearbeitung von MIDI-Files kennt.

Last but not least bleibt der Envelope-Rahmen, der es unter anderem erlaubt, innerhalb des Clips Hüllkurven für Volume, Panorama oder die Tonhöhe einzuzeichnen – sozusagen eine Clip-interne Automation. Die Bearbeitungsmöglichkeiten in der Clip-Ansicht (Clip, Launch, Notes, Envelopes) für MIDI-Material sind

<u>lexicon</u>

| Name                                                                                                   |                                       |  | <b>IL SUN MORE</b> |  |  | Typ              | Anderungsdatum      |                   |  |
|----------------------------------------------------------------------------------------------------|---------------------------------------|--|--------------------|--|--|------------------|---------------------|-------------------|--|
|                                                                                                    | 094-097 Pop Groove T39-49<br>ы        |  |                    |  |  |                  | Houte, 11:58        |                   |  |
|                                                                                                    | 094 Swing Groove T50<br>ы             |  |                    |  |  |                  |                     | 13.06.2009.16:55  |  |
|                                                                                                    | 094 What's Going On T51-60<br>ы       |  |                    |  |  |                  |                     | 07.03.2007, 00:46 |  |
| 097 Shuffle Groove T38<br>ы                                                                            |                                       |  |                    |  |  |                  | 07.03.2007, 00:46   |                   |  |
| 098 Rock-o-Billy T36-37<br>ы                                                                           |                                       |  |                    |  |  |                  | 07.03.2007.00:46    |                   |  |
| 100-101 What's Going On T29-35<br>ы                                                                    |                                       |  |                    |  |  |                  | 07.03.2007.00:46    |                   |  |
| 103 What's Going On T28<br>o.                                                                          |                                       |  |                    |  |  |                  | 07.03.2007.00:46    |                   |  |
| 112-116 Rhythm Nation T20-27<br>D.                                                                     |                                       |  |                    |  |  |                  | 07.03.2007, 00:46   |                   |  |
| 117-121 Shuffle Groove T18-19<br>D.                                                                    |                                       |  |                    |  |  |                  | 13.06.2009.16:57    |                   |  |
| 120 Rock Groove T16-17<br>ы<br>122-125 Dr. Demento T10-13<br>ы<br>122 Don't Stop Believing T14-15<br>ы |                                       |  |                    |  |  |                  | <b>Houte, 11:59</b> |                   |  |
|                                                                                                    |                                       |  |                    |  |  |                  | 07.03.2007, 00:46   |                   |  |
|                                                                                                    |                                       |  |                    |  |  |                  | 07.03.2007, 00:46   |                   |  |
|                                                                                                    | ы<br>125 Send Her My Love T08-09      |  |                    |  |  |                  | 07.03.2007, 00:46   |                   |  |
| $\nabla$ .<br>131 Separate Ways T03-07                                                                 |                                       |  |                    |  |  | 07.03.2007.00:46 |                     |                   |  |
|                                                                                                    | T03V01 132.wav<br>Wave<br>يسر         |  |                    |  |  |                  | 22.08.2001.18:12    |                   |  |
|                                                                                                    | T03V02_131.wav<br>Waye<br>મ્યમ્ન      |  |                    |  |  |                  | 22.08.2001, 18:12   |                   |  |
|                                                                                                    | T03V03_131.wav<br>استرا<br>Wave       |  |                    |  |  |                  | 22.08.2001, 18:12   |                   |  |
|                                                                                                    | T03V04 132.wav<br>Wave<br><b>Food</b> |  |                    |  |  |                  | 22.08.2001, 18:12   |                   |  |
|                                                                                                    | است                                   |  | T03V05 131.wav     |  |  | Waye             | 22.08.2001, 18:12   |                   |  |
|                                                                                                    |                                       |  |                    |  |  |                  |                     | Raw               |  |

 **Zum komfortablen Vorhören gibt es in Live 8 jetzt eine Wellenformdarstellung, die das Querhören bei langen Samples ermöglicht.**

grundsätzlich die gleichen. Allerdings erscheint keine Wellenformdarstellung, sondern stattdessen eine Pianorollen-Ansicht mit Velocity-Editor, um die MIDI-Noten (siehe Screenshot) zu editieren. Sehr hilfreich ist, dass das Fenster vergrößert werden kann, um beispielsweise komplexe Streicher-Arrangements zu notieren.

*<u>UNCTUREINE</u>* 

# Stilvoll aufnehmen...

mit I- ONIX von Lexicon

- High End Komplettlösungen für moderne Aufnahmeverfahren
- Hochwertige Mikrofonverstärker und Wandler
- Digitale Ein-/Ausgänge jeweils gleichzeitig nutzbar
- Spezielle Eingänge für Gitarre und Bass
- Reichhaltiges Softwarepaket für PC und Mac: Steinberg Cubase LE4, Toontrack EZDrummer Lite, Lexicon Pantheon II VST/AU Reverb Plug-In

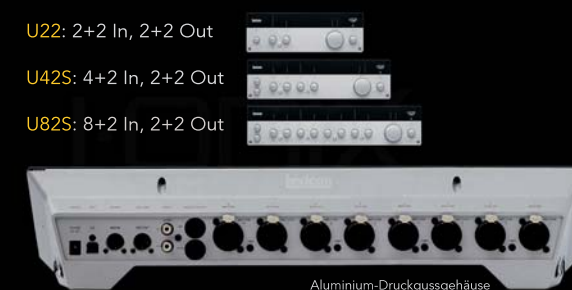

audio proheibronn www.audiopro.de/10881

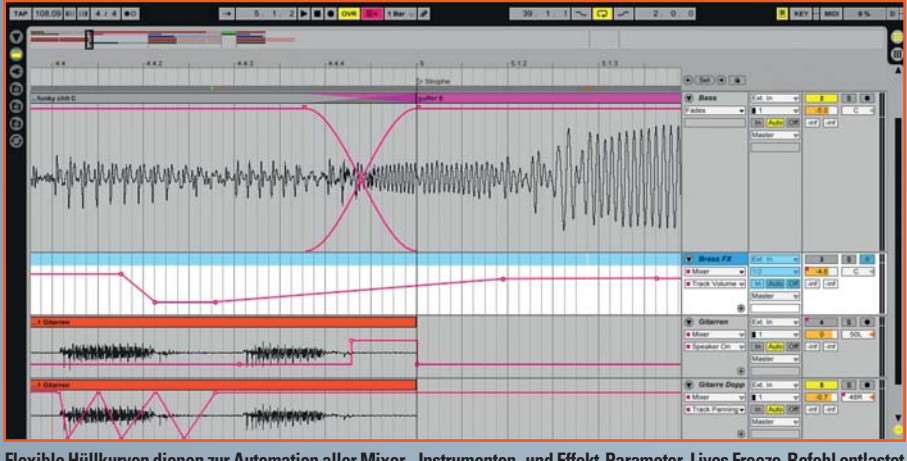

**Flexible Hüllkurven dienen zur Automation aller Mixer-, Instrumenten- und Effekt-Parameter. Lives Freeze-Befehl entlastet außerdem bei Bedarf die CPU: Die Software erzeugt bei Aktivierung eine Audio-Datei für jeden Session-Clip einer Spur oder für die jeweiligen Spuren im Arrangement-Fenster. Alle Effekte werden im Vorfeld berechnet und eingefroren, so dass keine Echtzeitberechnung mehr erforderlich ist. Die Spuren sind dann blau hinterlegt.** 

# **Arrangement-Umgebung**

Kommen wir schlussendlich noch zum Arrangement-Bereich, in dem die einzelnen Spuren (Kanalzüge) wie bei den konventionellen Sequenzern untereinander angeordnet sind. Audio- oder MIDI-Material kann auch hier per Drag-and-Drop direkt aus dem Browser in die Spuren gezogen werden. Der Clip wird dem Set in puncto Timing angepasst – es sei denn, die Warp-Funktion ist deaktiviert – und kann über beliebig viele Takte aufgezogen und damit automatisch geloopt werden. Natürlich lassen sich die Clips auch kopieren und an anderer Stelle einfügen und so, wie bei anderen Sequenzern auch, Arrangements aus Audio- und MI-DI-Material erstellen. Browser und Clip-Ansicht stehen wie im Session-Bereich zur Verfügung. Die Automation aller Mixer-Parameter wie Volume oder Panorama ist genauso möglich wie die der verwendeten Effekte oder Software-Instrumente (siehe Screenshot oben). Jeder Parameter kann ausgewählt werden. Eine variable Hüllkurve erscheint in der jeweiligen Spur. Das Setzen von sogenannten Stützpunkten ermöglicht dann das Einzeichnen der individuellen Automation. Mehrere Spuren lassen sich komfortabel gruppieren (siehe Screenshot), also übersichtlich auf einen Bus zusammenfassen, der dann die Steuerung für alle übernimmt. Das hilft, Platz zu sparen und vor allem die Übersicht zu bewahren. Alle Änderungen spiegeln sich immer auch in der Session-Umgebung (siehe Screenshots, S. 35) wider. Natürlich kann auch im Arrangement-Fenster aufgenommen werden. Dafür muss nur der Eingang des Audio-Interfaces zugewiesen sein, die Spur scharf geschaltet werden und es kann losge-

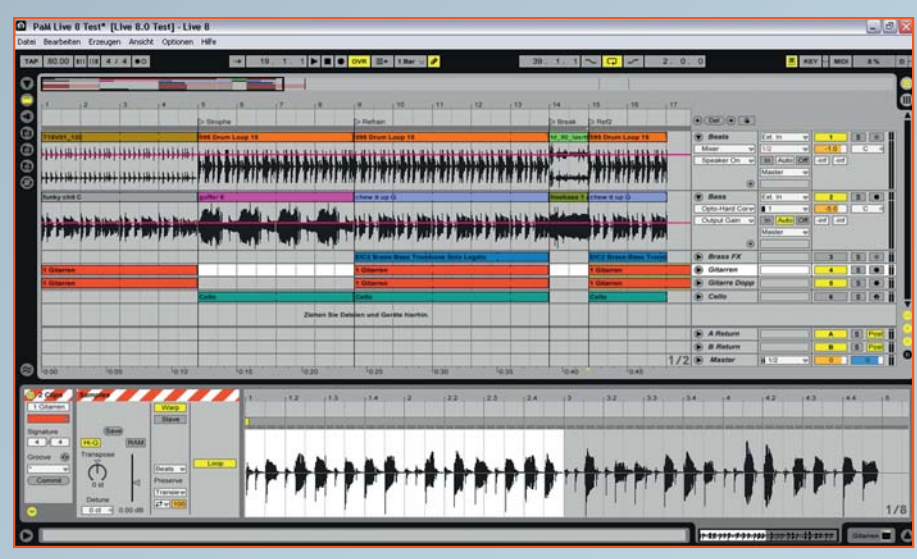

 **Die Arrangement-Umgebung eignet sich, wie man es von anderen Sequenzern kennt, hervorragend zur übersichtlichen Anordnung von Audio- und MIDI-Material. Detailänderungen sind jederzeit in der Clip-Ansicht (Editor) möglich.**

hen. Auch das Schneiden von Audio-Material ist möglich. Wir befreien im Test problemlos eine Gesangsspur von Pausen, lästigen Schmatz- und heftigen Atemgeräuschen. Dafür muss man nur die jeweilige Stelle im Clip markieren und den ,Teilen'-Befehl (Strg + E) ausführen. Start- und Endpunkt eines Schnipsels können dann auf- oder zugeschoben werden, um die ungewollten Bereiche der Aufnahme zu verbergen.

## **Ein Programm der Praxis**

Im Praxistest entpuppt sich Live 8 als kreative Wunderwaffe. Besonders wenn es um Inspiration und neue Ideen geht, ist das Sequenzer-Instrument unschlagbar. Für ein Songlayout ziehen wir einen Drum-Loop in die Session-Ansicht. Ein passender Bass ist schnell gefunden und sofort in groovigem Einklang mit den Drums. Wir erhöhen das Tempo auf 130 bpm, da uns gerade der Kopf nach einer treibenden Uptempo-Nummer steht – kein Problem. Nach kurzem Jammen mit der angeschlossenen Gitarre ist die Grundstimmung klar. Wir muten den Bass und probieren einige Akkordwechsel für einen Strophen- und Refrain-Part aus – et voilà, die harmonische Basis steht. Jetzt wechseln wir in die Arrangement-Ansicht und ziehen zunächst den Grund-Groove (Spur 1) und einen weiteren Drum-Loop für den Refrain (Spur 2) herüber. Wir lassen am Anfang vier Takte Platz für ein Intro und ziehen den Strophen-Groove über 12 Takte, gefolgt von einem achttaktigen Refrain. Dann kopieren wir den Strophen-Part für Verse zwei und drei und ergänzen auf gleiche Weise (Copy & Paste) den zweiten Refrain-Part. Der grobe Ablauf des Songs ist so schnell skizziert. Jetzt erzeugen wir eine MIDI-Spur, öffnen den Simpler und ziehen ein Bass-Sample hinein. Über das angeschlossene MIDI-Keyboard spielen wir einen rudimentären Lauf durch die Akkordfolgen – einmal für die Strophe, dann für den Refrain. Jetzt starten wir im Arrangement-Fenster die Aufnahme und spielen die Gitarrenparts ein. Guitar Rig 2 von Native Instruments haben wir dabei als VST-Plug-in geladen. Schlussendlich summen wir fürs erste eine Hookline für den Refrain ein und fertig ist das Songlayout. Das gute aber ist, dass man jetzt an die Detailarbeit gehen kann und dabei der Kreativität keine Grenzen gesetzt sind. Entweder sucht man nach fertigen Samples und bearbeitet und verformt sie solange, bis sie den eigenen Vorstellungen entsprechen oder aber man verwendet einen der Software-Synthesizer von Ableton – diese sind allerdings optional zu erwerben (siehe

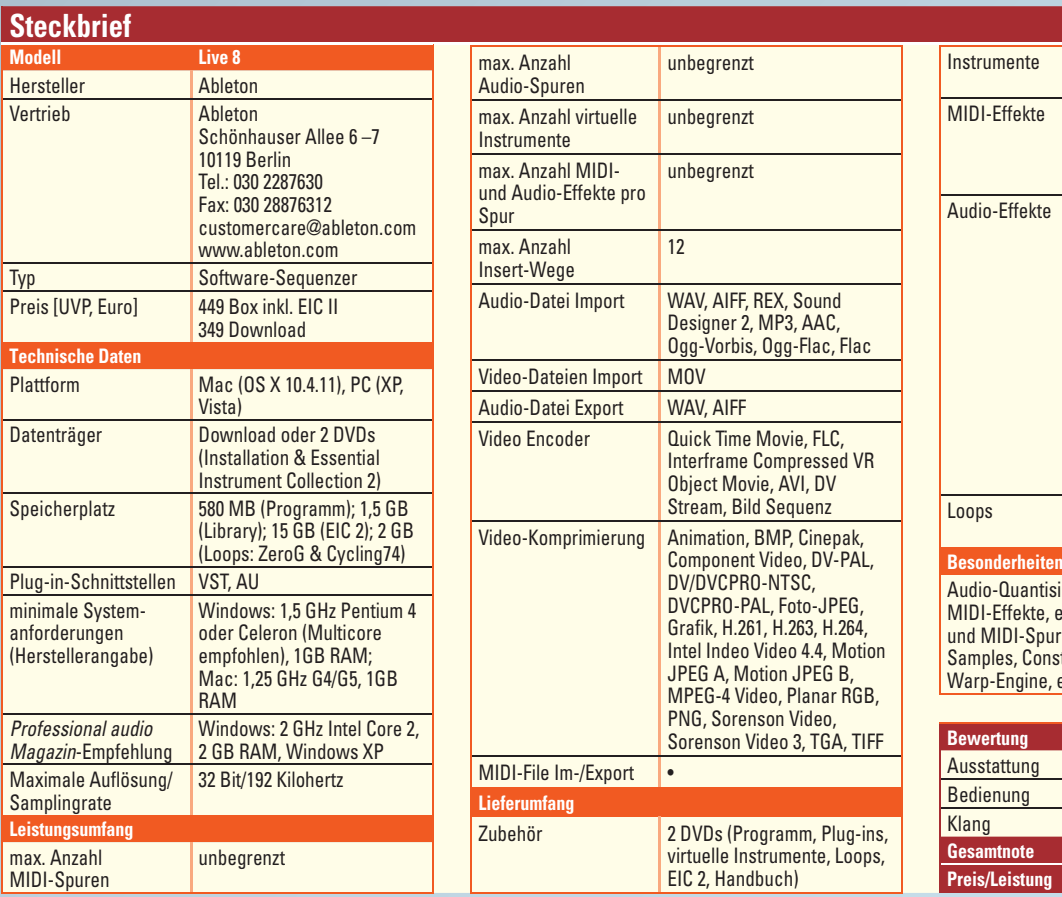

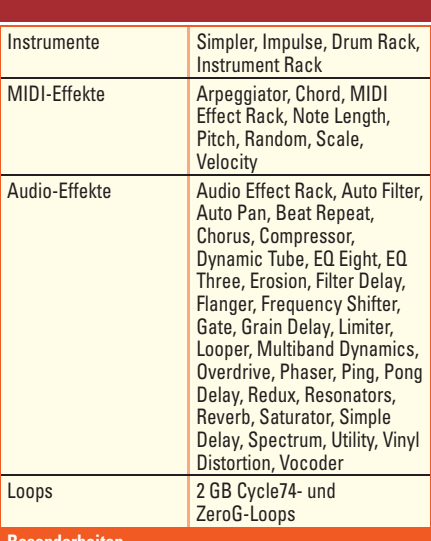

Quantisierung, unzählige Audio- und Effekte, einfache Gruppenbildung von Audio-IDI-Spuren, zahlreiche Geräte-Presets, Loops, es, Construction-Kits und Schablonen-Sets, Engine, einzigartiges Gesamtkonzept

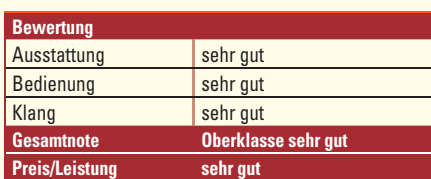

Steckbrief) – oder ein externes Plug-in aus dem eigenen Synthesizer-Fundus. Die Möglichkeit, eigene Audio-Files aufzunehmen und mit dem neuen Material herumzuexperimentieren bleibt natürlich auch immer noch offen. Erfreulich ist, dass sowohl die Samples als auch die Effekte von hoher Qualität sind und somit nicht nur schräge Klangexperimente, sondern auch gezielte Klangveredelungen möglich sind. Exemplarisch seien hier die Mastering-Racks erwähnt, die

unser Arrangement klanglich noch einmal deutlich aufwerten. Gleiches gilt aber auch für die Röhren-, Bandsättigungs- und Hall-Algorithmen, die durch die Bank zu überzeugen wissen. Natürlich gefällt der eine Effekt mehr als der andere und nicht jeder steht auf einen Vocoder-Sound. Die klangliche Vielfalt, Flexibilität und Qualität von Ableton Live 8 wusste aber während des gesamten Tests restlos zu überzeugen und vor allem jederzeit zu inspirieren.

*Fazit: Ableton Live 8 ist im wahrsten Sinne ein klangliches Fass ohne Boden. Die Bedienung ist denkbar einfach und komfortabel, wenn das Grundkonzept einmal verstanden ist. Seine volle Stärke spielt der Kreativ-Sequenzer nach wie vor beim Improvisieren, Jammen und im Live-Einsatz aus. Konventionelles Recorden und Arrangieren ist mit Live 8 besser denn je möglich. Aber Vorsicht bei Jobs mit fester Deadline: kreatives Spielzeug lauert hinter jeder Ecke.* 

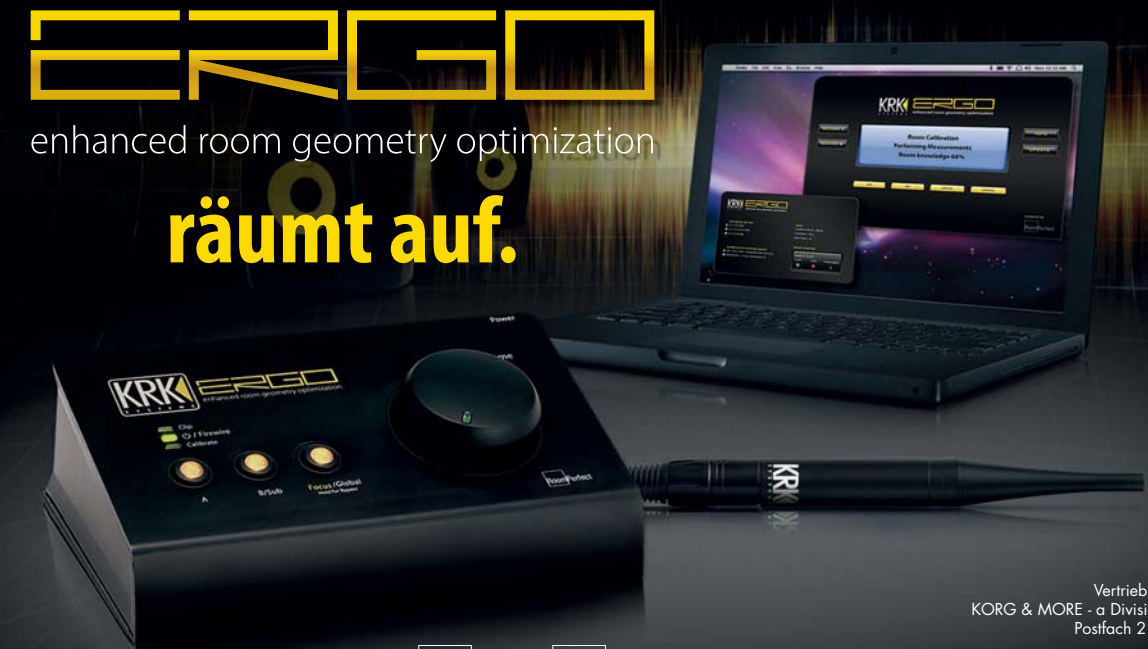

**CREEC** 

VNC  $\overline{OR}$ 

#### **ERGO eliminiert Raumresonanzen am zentralen Abhörort Ihres Studios.**

Mit einem einfachen Messvorgang ermittelt das ERGO-System ein dreidimensionales Abbild Ihrer Raumakustik, um den Frequenzgang und die Phasenlage optimal anzupassen.

- **Stand-alone-System**
- **Für alle Räume & Monitore**
- **Extra-großes Volume-Rad**
- **Speaker-Switcher**
- **Subwoofer-Mode**
- **Inkl. Messmikrofon und Software**
- **1.024-bandiges FIR-Filter**
- **4x In, 6x Out, S/PDIF, Firewire**
- **Unabhängiger Kopfhörer-Out**

rtrieb Deutsc Postfach 21 47 | D-35009 Marburg www.korgmore.de

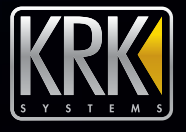